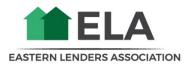

## Adding Individuals and Key Contacts to your Organization

<u>Note</u>: Only existing Key Contacts can add other Key Contacts to their organization from their profiles. In general, Key Contacts can:

- Pay dues on behalf of the organization
- Edit and update the organization's profile they're linked to
- Edit and update other profiles linked to their organization
- Register other linked users from their organization for events

## 1. Login to your Member Portal and view Your Profile

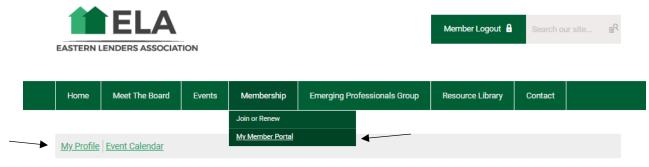

Welcome to ELA's Member Portal!

2. Under My Profile, Select Your Organization

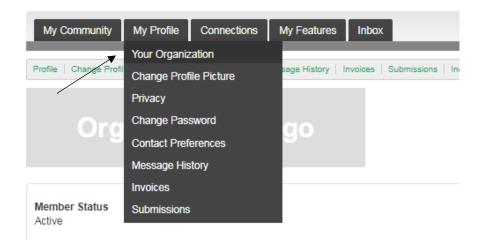

## 3. Select Individual Profiles

| My Community                                                                                                    | My Profile | Connections | My Features | Inbox |  |  |  |  |
|----------------------------------------------------------------------------------------------------|------------|-------------|-------------|-------|--|--|--|--|
| Profile   Change Profile Picture   Contact Preferences   Message History   Invoices   Submissions   Individual Profiles |            |             |             |       |  |  |  |  |
|                                                                                                    |            |             |             |       |  |  |  |  |

**4.** To <u>add Individuals to your Organization</u> that are not already listed, select '**Create Linked Profile**' and fill in the applicable information

| My Community My Profile                                                                                                 | Connections My Features Inbox | <                               |        |  |  |  |  |
|----------------------------------------------------------------------------------------------------|-------------------------------|---------------------------------|--------|--|--|--|--|
| Profile   Change Profile Picture   Contact Preferences   Message History   Invoices   Submissions   Individual Profiles |                               |                                 |        |  |  |  |  |
| Individual Profiles                                                                                                    |                               |                                 |        |  |  |  |  |
| Create Linked Profile                                                                                                   |                               |                                 |        |  |  |  |  |
| Contact Name                                                                                                    | Key Contact                   | Member Type                     | Unlink |  |  |  |  |
|                                                                                                    | OFF                           | Linked Lender Member Individual | Unlink |  |  |  |  |
|                                                                                                    | OFF                           | Linked Lender Member Individual | Unlink |  |  |  |  |
|                                                                                                    | OFF                           | Linked Lender Member Individual | Unlink |  |  |  |  |

**5.** To add Key Contacts, Toggle '**On**' the **Key Contacts Switch**. <u>Note</u>: Key Contacts must already be listed in your Organization's contacts. See Step 4 for adding additional Individuals.

| My Community My Profile Con                                                                                             | nections My Features Inbo | x                               |        |  |  |  |  |
|----------------------------------------------------------------------------------------------------|---------------------------|---------------------------------|--------|--|--|--|--|
| Profile   Change Profile Picture   Contact Preferences   Message History   Invoices   Submissions   Individual Profiles |                           |                                 |        |  |  |  |  |
| Individual Profiles                                                                                                    |                           |                                 |        |  |  |  |  |
| Create Linked Profile                                                                                                   |                           |                                 |        |  |  |  |  |
| Contact Name                                                                                                    | Key Contact               | Member Type                     | Unlink |  |  |  |  |
|                                                                                                    | OFF                       | Linked Lender Member Individual | Unlink |  |  |  |  |
|                                                                                                    | OFF                       | Linked Lender Member Individual | Unlink |  |  |  |  |
|                                                                                                    | OFF                       | Linked Lender Member Individual | Unlink |  |  |  |  |